# **Things I like about Ubuntu 13.04**

#### Bruce Arnold 5/25/2013

#### ABSTRACT

 Ubuntu is a very popular version of Linux. And, it's free. The latest, 13.04, has been out since April. (12.04 LTS, long term support version came out last April.) These free versions can be downloaded and installed on any computer that will run Windows XP. Version numbers indicate release year and month.

 If your hardware has advanced features suitable for Windows 7, it will utilize those features for greater performance. It has been well received in the technical community because of features, support and overall userfriendliness. This lecture/demonstration will underscore the best of Ubuntu.

### BEST NEW FEATURES

- 1. Apps Free Applications Software Center
- 2. Rhythmbox for Music
- 3. Shotwell for Photos
- 4. Ubuntu One Cloud Access w/ 2GB trial
- 5. Firefox, Libre Office (like MS Office), Custom Desktops
- 6. AskUbuntu.com for questions, and help
- 7. Social Networking: Facebook, Twitter, etc. integrated within the Dash search engine.

### LOOK AND FEEL

- 1. Much faster boot (60 second) than any Windows version. Applications run faster.
- 2. Unity Launcher icon bar on the left side is similar to Windows task bar.
- 3. Dash Home search icon lets you search for your application programs instantly.  $\rightarrow$
- 4. Unity shows most recently used applications.
- 5. Firefox for Web browsing and web mail; Thunderbird local email; LebreOffice for MS Office, Word, Excel, PowerPoint; Software Center for free Apps; System Monitor for Task Manager; etc., etc.
- 6. Remote Desktop Windows Pro to Ubuntu and visa-versa.

#### GENERAL

- 1. Ubuntu is a "Parallel Universe". It generally does not run Windows applications: It runs applications that are similar to Windows programs but are designed to run on Ubuntu. For example, it does not run Photoshop but it has applications that are similar to Photoshop that work with your camera files. These applications are normally free to download and use. It has Firefox but not Internet Explorer.
- 2. Over **70** programs are installed with the default package. These include Word Processing, Video, Music, Sound, Photo Editing, email, Printers, and others.
- 3. Over **60,000** free application programs can be installed instantly. The Ubuntu "Apps" Software Center (a desktop icon) makes "window shopping" easy.
- 4. Built in ISO burner for CD and DVD images.
- 5. New Control Center similar to Windows Control Panel.
- 6. Better speed than Windows 7, Vista, or XP.

Hunterdon Computer Club Raring Ringtail

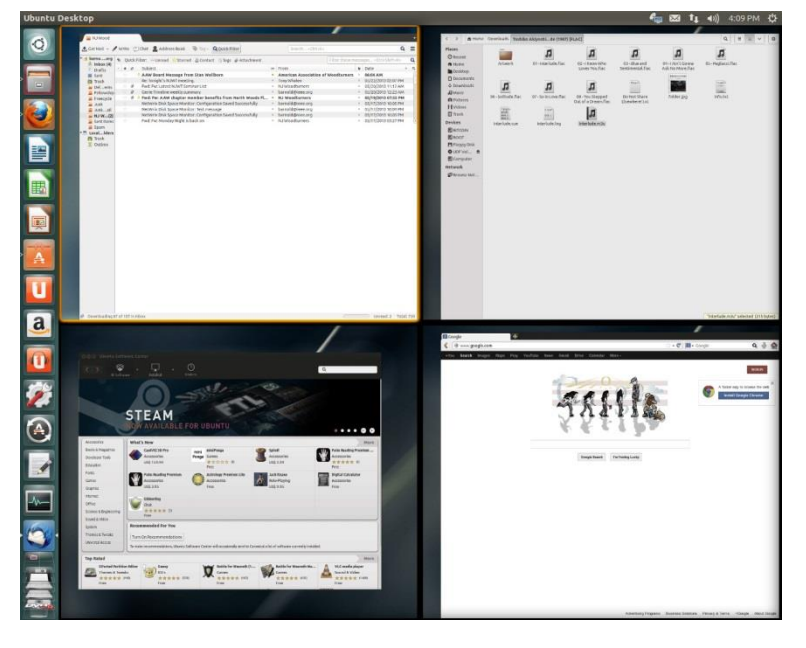

- 7. Desktops Workspaces: Like Windows you can run multiple programs simultaneously. However, those programs can be grouped onto 4 different desktops. This greatly decreases "Window Clutter" where one window covers another. (See photo at top of page.)
- 8. Much lower hardware requirements. Works well on older computers but they may need a video upgrade. (Xubuntu works fine with 256MB ram.)
- 9. Ubuntu is very secure. Anti-Virus software is not required.
- 10. Compatible with most hardware like mp3 players, cameras or printers. Networks too!
- 11. Super high quality FLAC (free lossless audio codec) audio is built-in as is "torrent" downloading.
- 12. "Ubuntu One" can optionally get you into "cloud" computing with 2 Gigabyte free trial.

## COMPUTER TEST AND MAINTENANCE

- 1. A "no changes" version of Ubuntu either on a CD-ROM disk or on a memory stick can be installed in about 5 minutes on any computer.
- 2. You can now verify all hardware and access all Microsoft Windows files.
- 3. You can even copy important data (like photos or documents) to a backup drive.

## Installation

- 1. Ram=1G, Disk=5G, Video=128M. (Video Test: **/usr/lib/nux/unity\_support\_test –p** )
- 2. Download \* a dvd image (**.iso**) and burn an install disk. (32 bit and 64 bit versions are available). On Windows 7 this means "download to the desktop and double-click on the filename". Other computers will require ISO burning software like Nero or Roxio. [help.ubuntu.com/community/BurningIsoHowto](https://help.ubuntu.com/community/BurningIsoHowto)
- 3. You now have the equivalent of the \$220.00 Microsoft Windows 7 installation disk and you may use it on any number of computers. Total cost  $= 0$ .
- 4. Next, place disk into your computer and restart to install either a temporary version (no changes) or a permanent version (modifies hard drive) of Ubuntu. (Most computers allow booting from CD-ROM.)
- 5. For permanent installations, be sure to use the "Update Manager" to download the latest patches for the system. This should be done every week to stay Up-to-Date.

## TECHNICAL LINKS

1. [ubuntu.com](www.ubuntu.com) [ubuntu.com/ubuntu/take-the-tour](http://www.ubuntu.com/ubuntu/take-the-tour) [askubuntu.com](http://www.askubuntu.com/)

## Other Distributions

- 1. Ubuntu 13.04 is just one of many Ubuntu versions. In addition to 32 bit and 64 bit desktop and server versions, there is still active support for versions that have even lower hardware requirements like Lubuntu and Xubuntu. For example there are some versions that work with computers that have only 128 Megs of ram. (Check out<http://distrowatch.com/> )
- 2. Ubuntu is very popular. There are other free distributions that also may be of interest. These include: LinuxMint, PCLinuxOS, Puppy, Gentoo, Mandriva, openSUSE, Debian GNU/Linux, FreeBSD, Fedora, and others.
- 3. There are also some non-free versions of Linux that come with phone support. These are most often used in businesses. (Novell, Red Hat, SUSE, etc.)

\*Download steps: [ubuntu.com/download](http://www.ubuntu.com/Download) , "Ubuntu Desktop", "Ubuntu 13.04" (Choose 32 bit if in doubt.). Skip donation options and select "Not now, take me to the download". A small window will now allow you to SAVE it to your download folder. Be patient. It might take over an hour to download the 800MB file if the site is slow. If it's too slow, try again at another time.